# Small Business Administration (SBA)

**Note:** This section can only be completed after your Organization is determined eligible and a Program Delivery Manager has been assigned

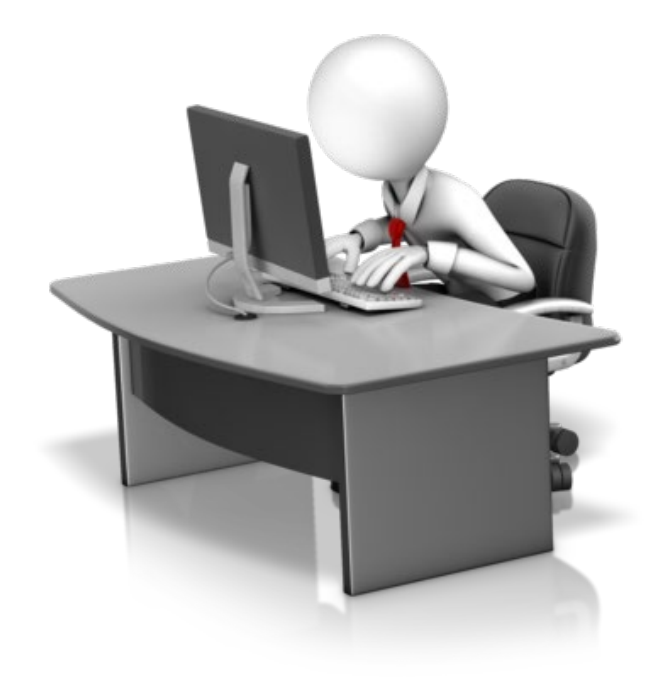

## Applicant Event Profiles

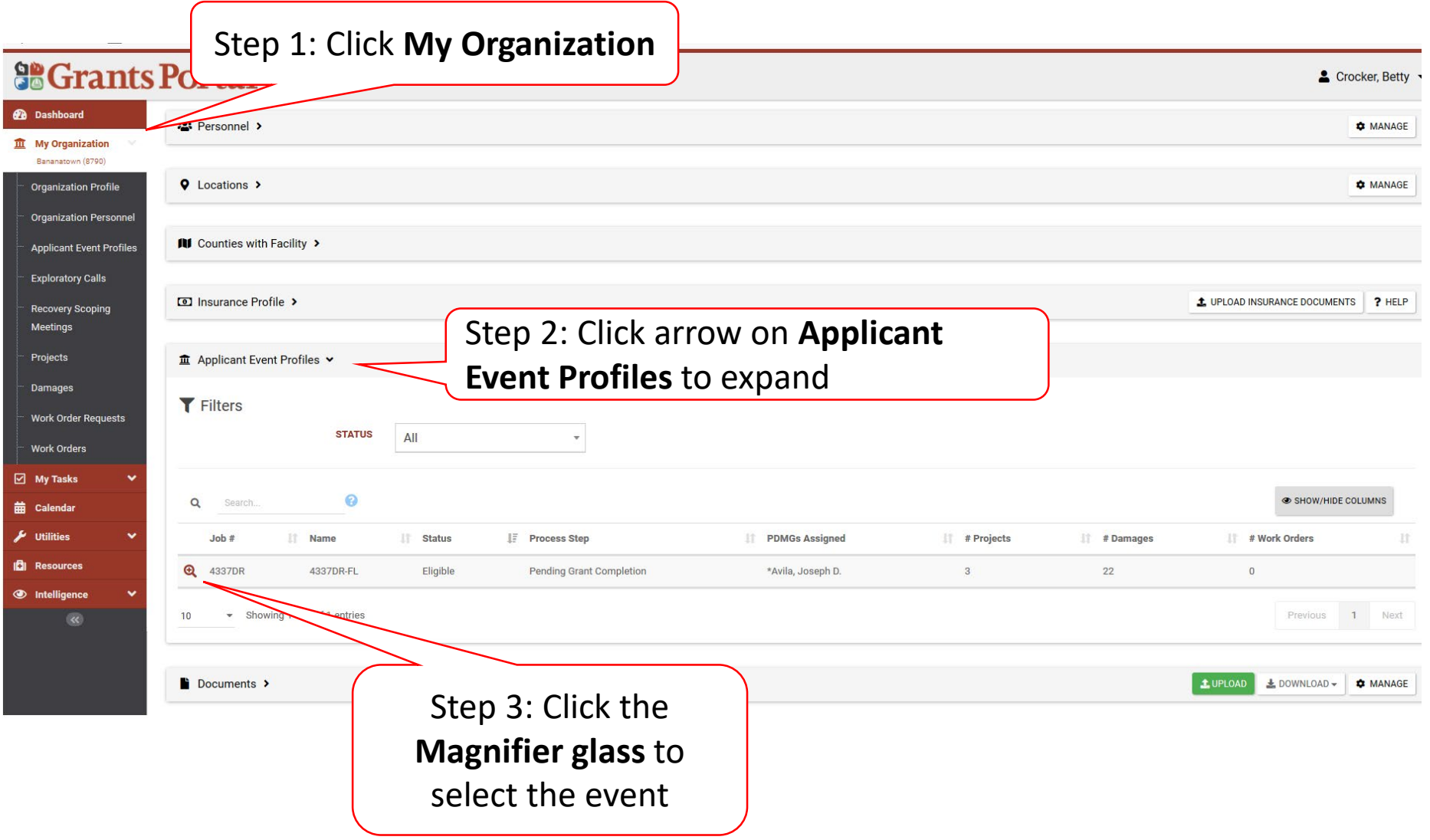

### Applicant Event Profile

#### **Portal** 8  $\overline{\phantom{a}}$ **III** Applicant Event Profile  $\triangle$  REPORTS 4332DR-TX (4332DR) / Pair City Museum (00-8675309-00) General Information Late Submission **Event Information** 00-867 4332DR **FEMA PA CODE** JOB # **Pair City Museum** 4332DR-TX **NAME EVENT NAME** Nonprofit with 501C3 IRS Status PNP **TYPE EVENT TYPE Disaster PNP TYPE** Museum Not Critical **INCIDENT TYPE Hurricane** Eligible **STATUS INCIDENT LEVEL**  $\mathbf{1}$ 7/19/2018 3:03 PM CDT August 23, 2017 **RPA DECISION DATE INCIDENT START DATE Pending RSM Completion** going **PROCESS STEP** Scroll down to PNP As of July 19th, 2018 4:24 PM CDT gust 25, 2017 Information Bar $b$ uston County - August 24th, 2017 **III** Stats/Summary >

### PNP Information Bar

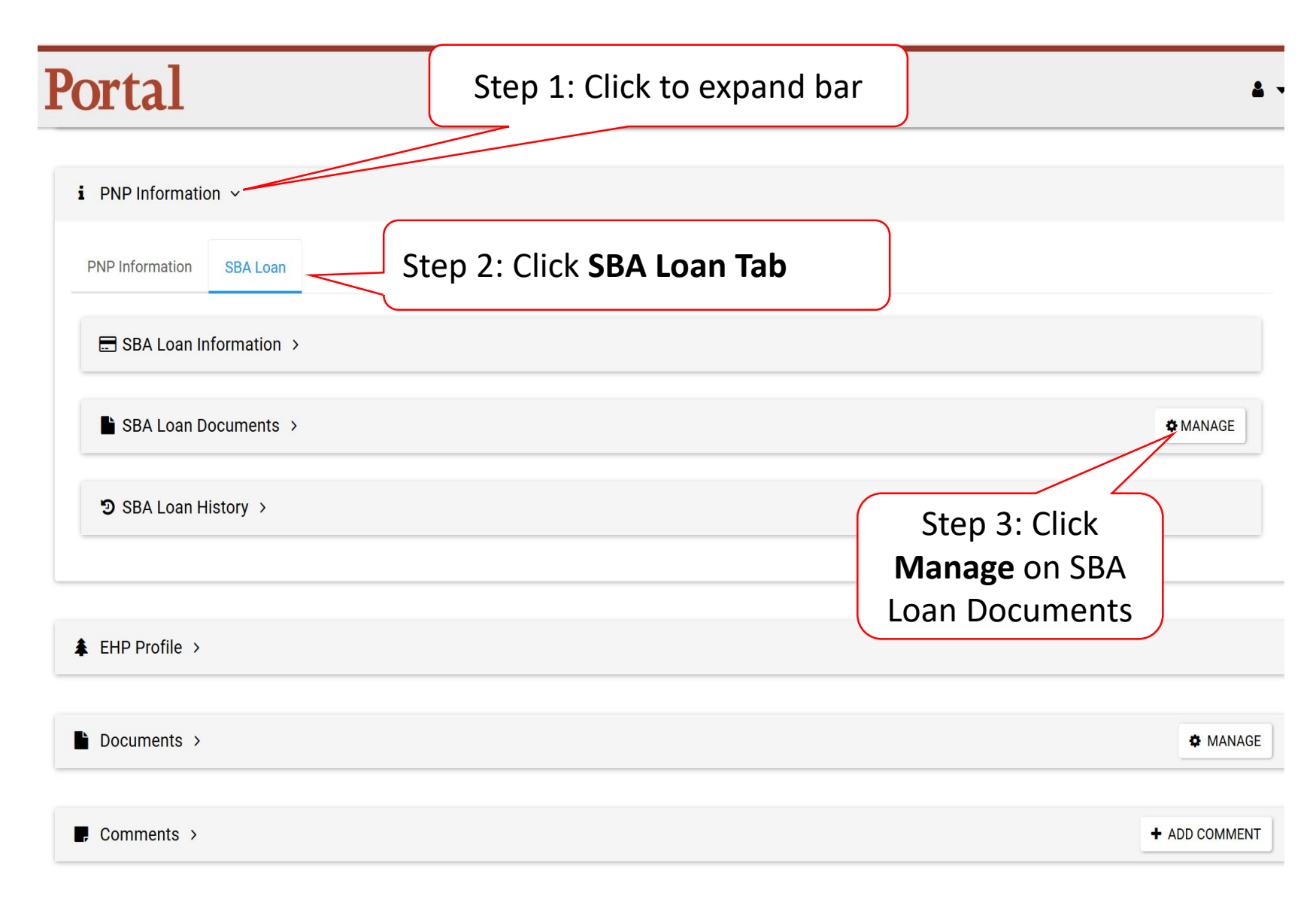

#### Manage Event PA Request SBA Documents

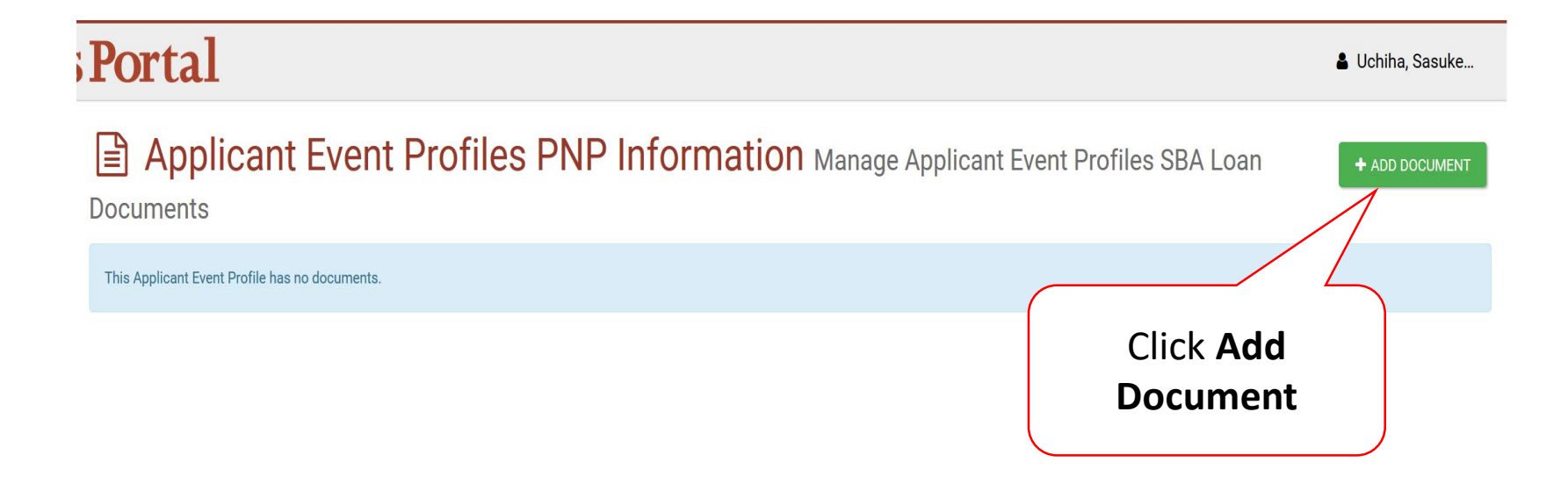

#### Add SBA Document

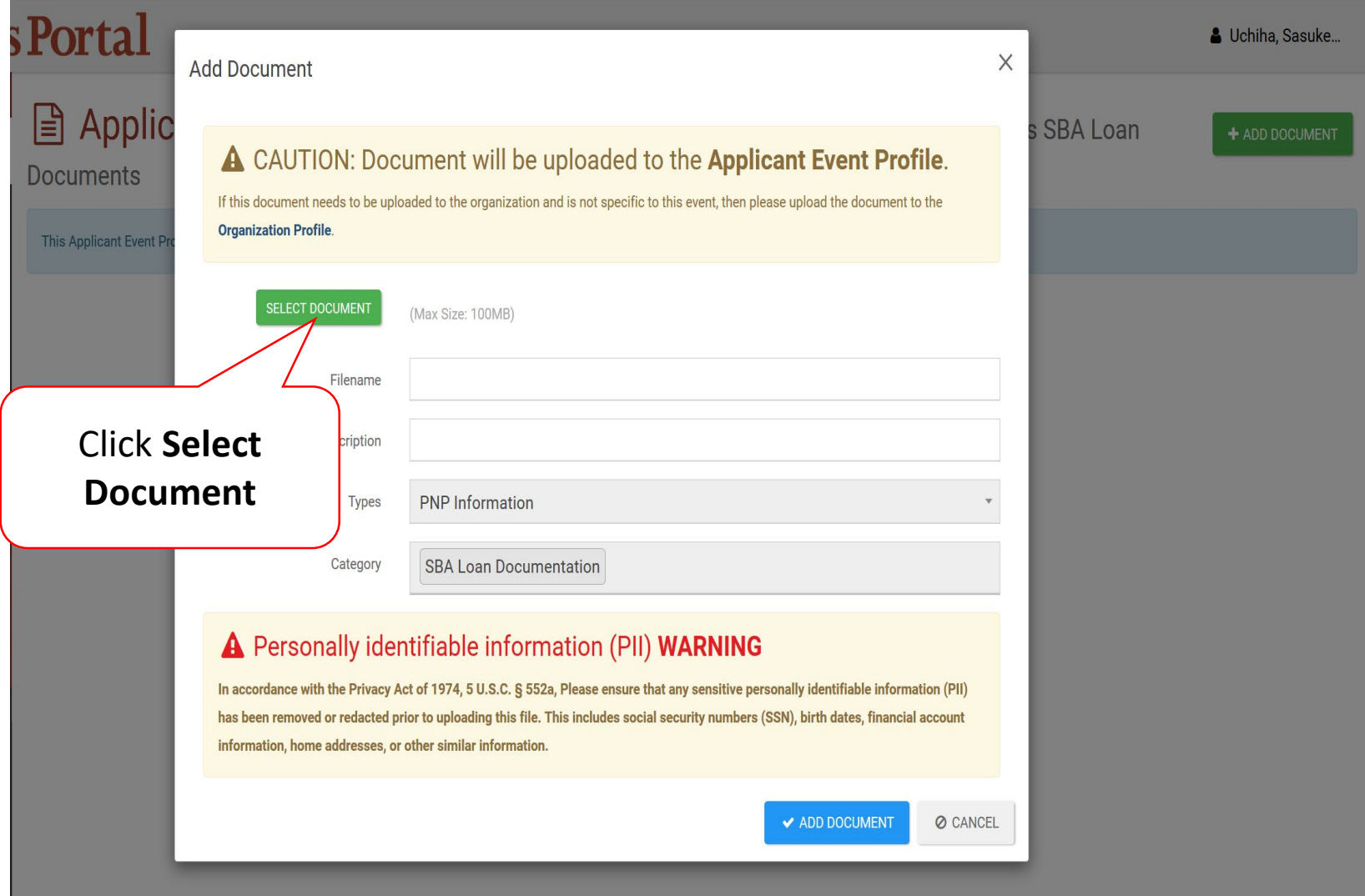

#### Select SBA Document

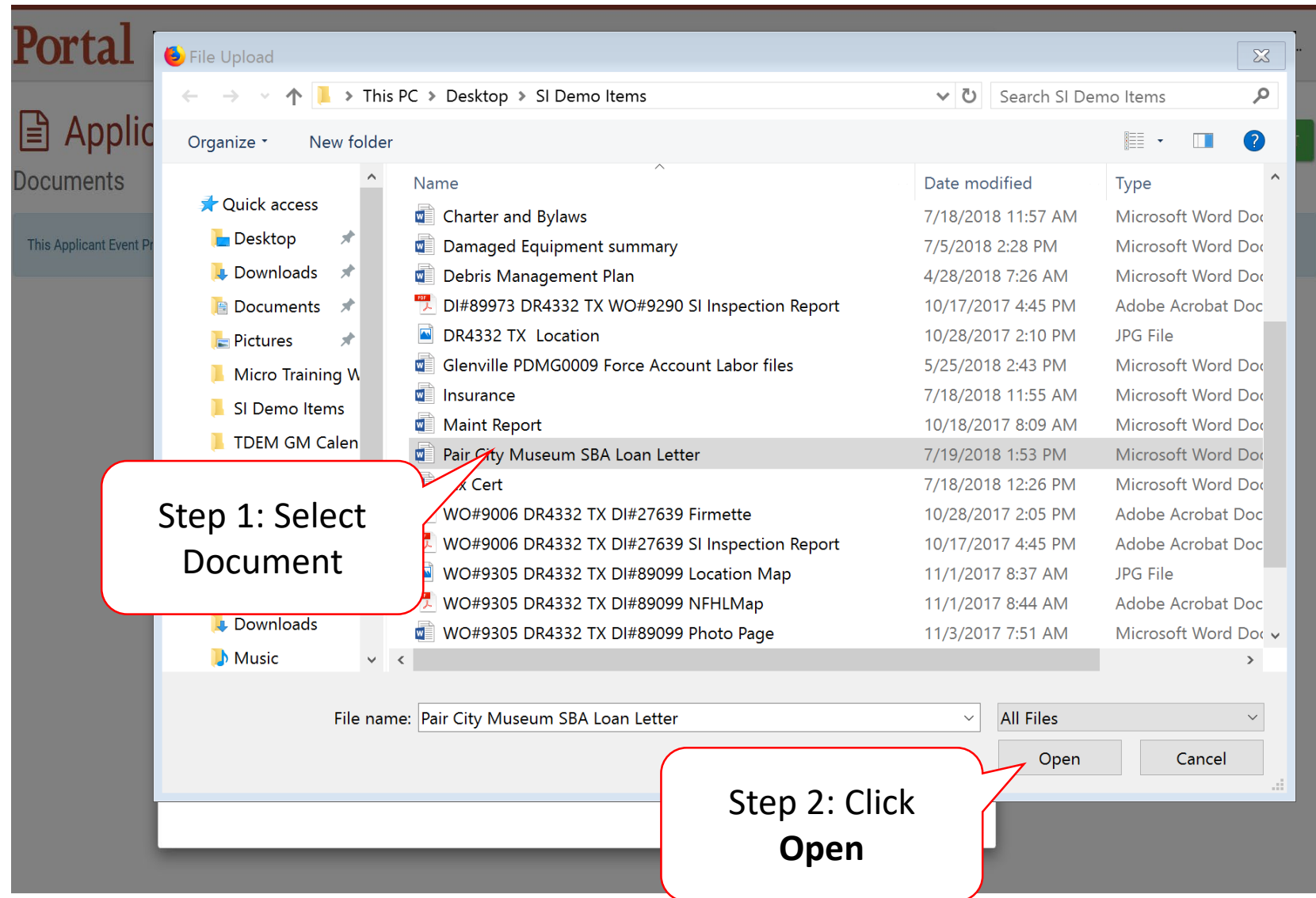

#### Upload SBA Loan Document

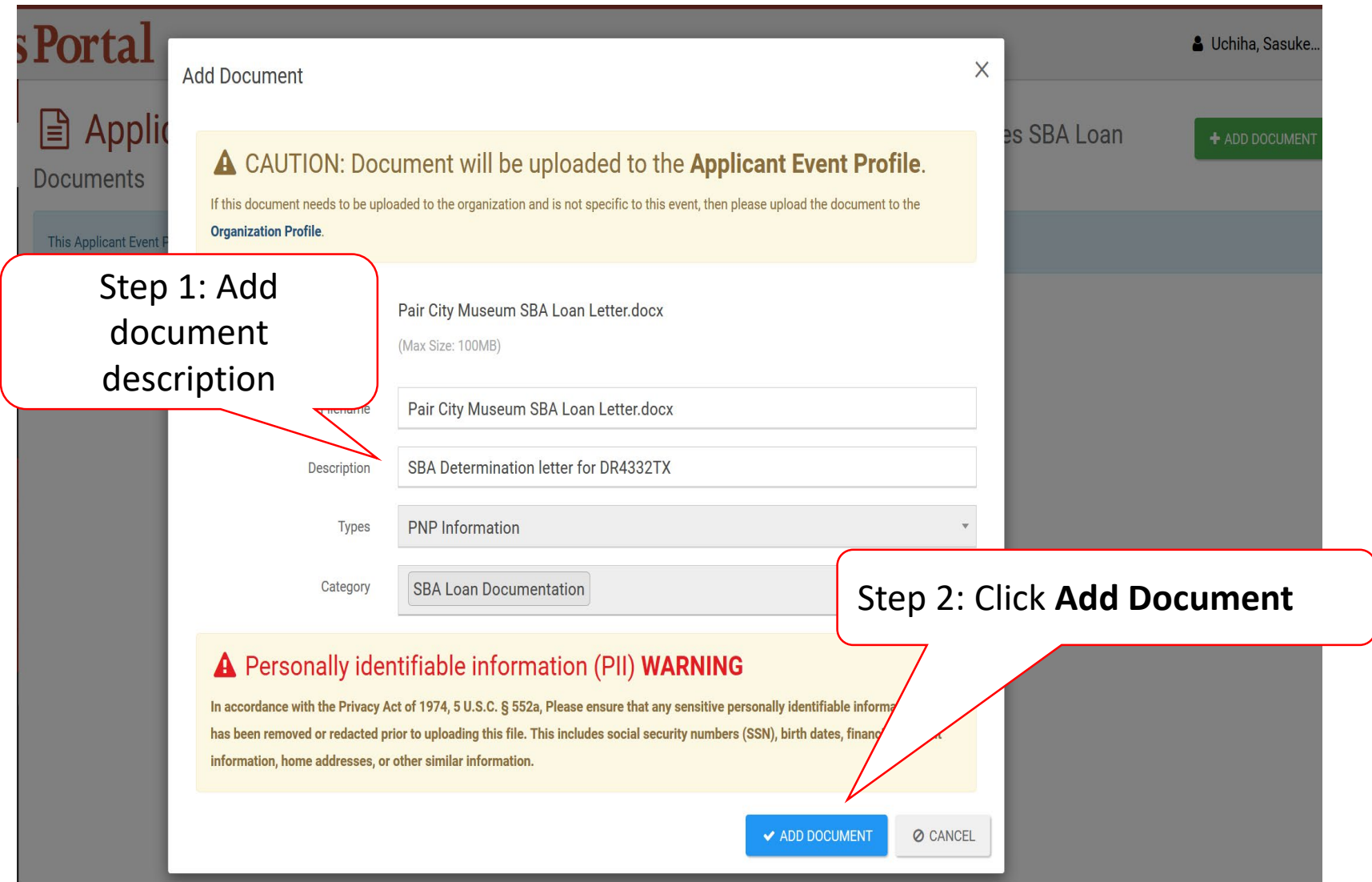

### Edit Uploaded Document

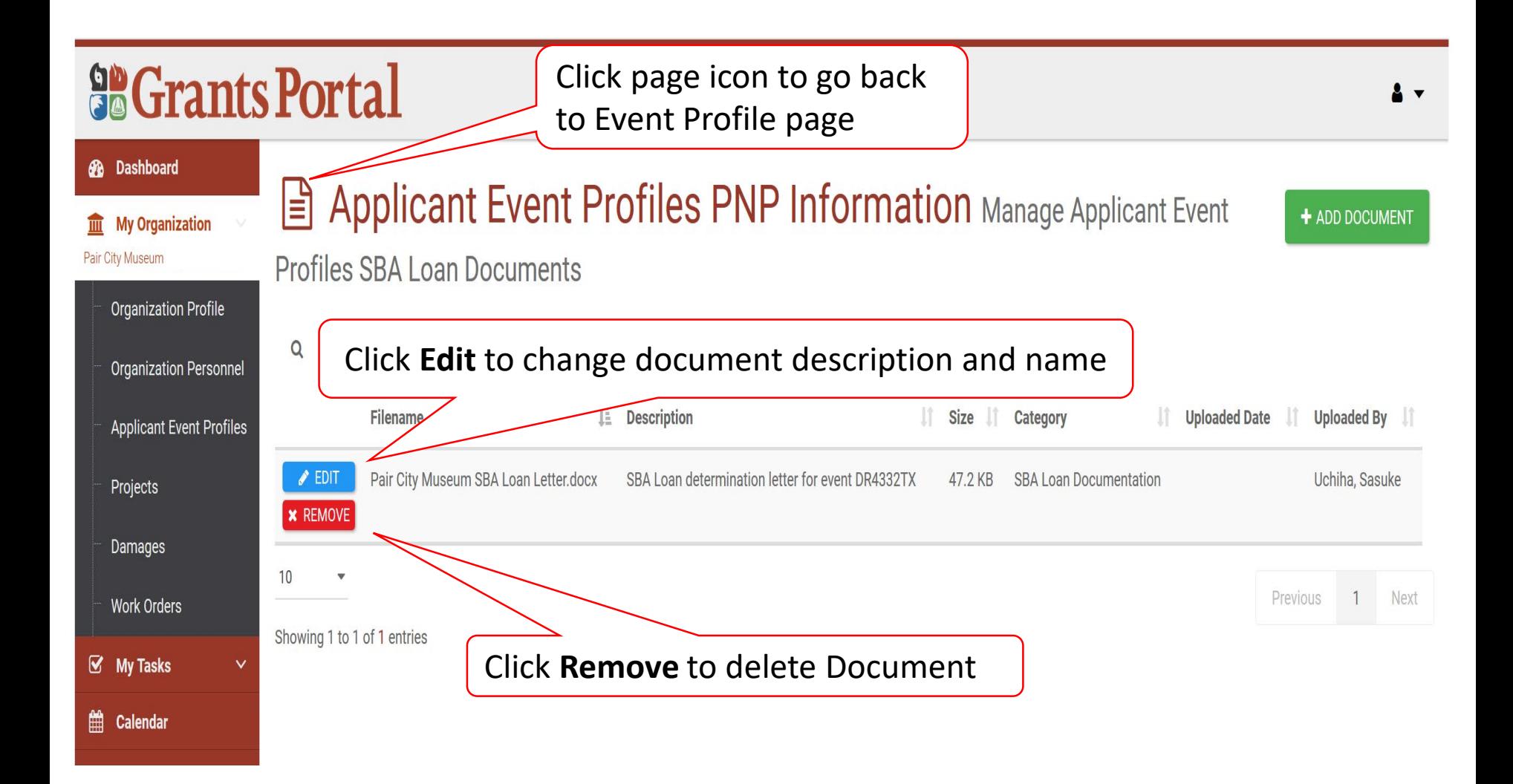

#### SBA Loan Determination

#### Portal

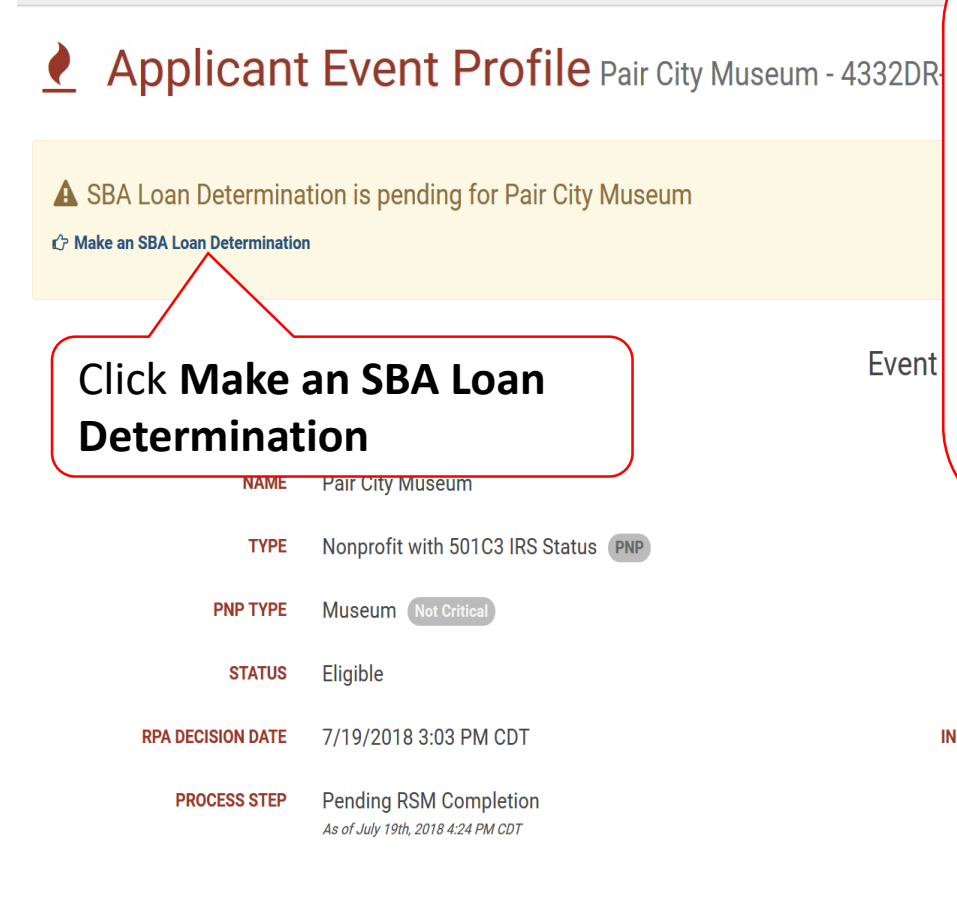

**Note:** Start this process after receiving the determination letter from SBA.

If this section is not present, ask Program Delivery Manager to **Reset SBA Loan Information** on the PNP Information bar, in the SBA Loan tab

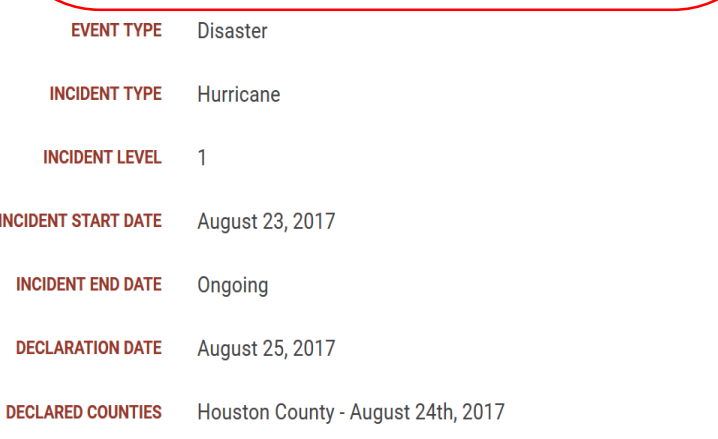

#### SBA Loan Determination Questions

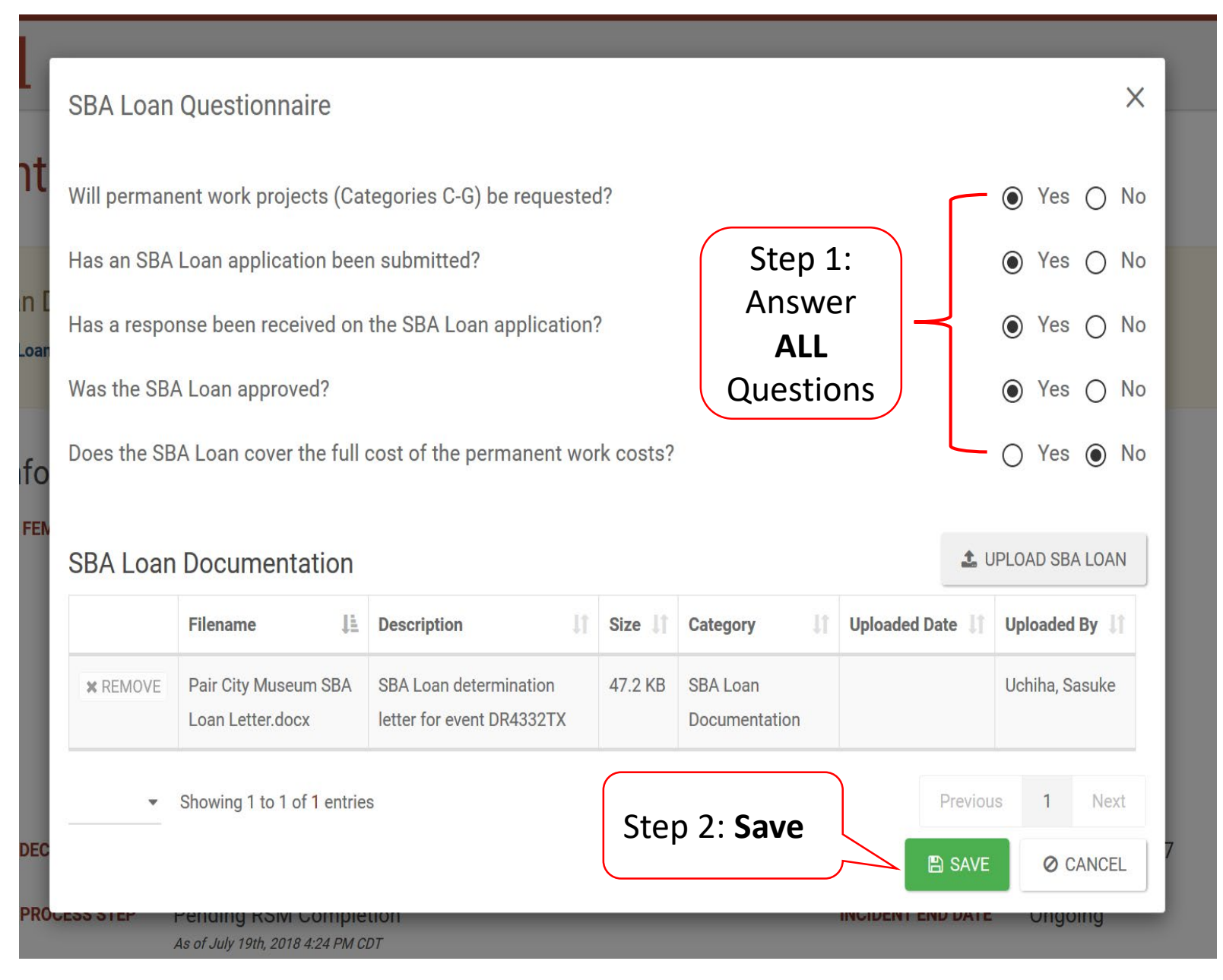

### Confirm SBA Loan Information Questions

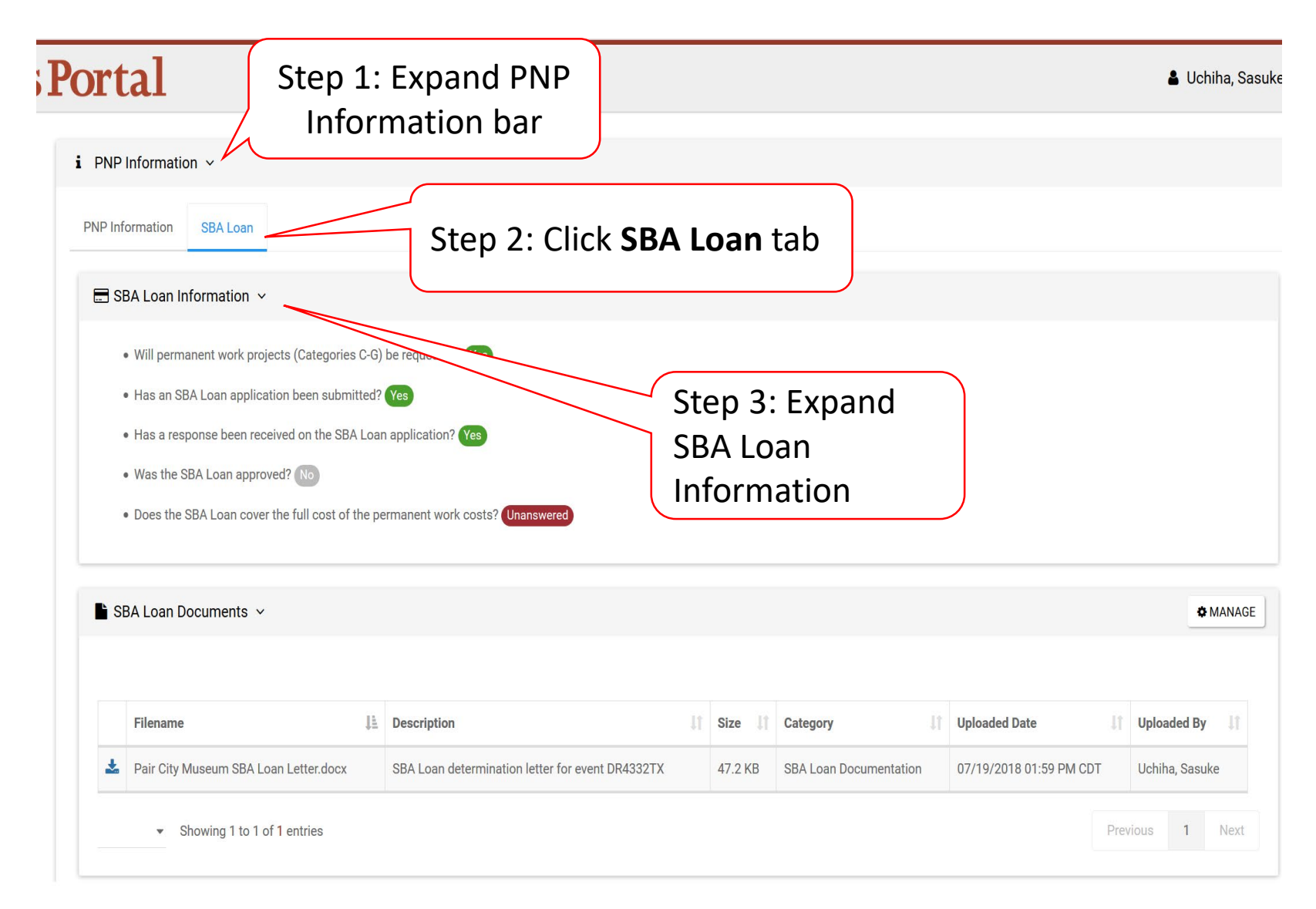